## **Tutorial: Check FPI Quality Flags with SPEDAS**

## **Overview**

The SPEDAS software suite has a variety of methods to display the FPI Quality Flags.

The quality flags are contained in the [FPI DES/DIS Moment and Distribution files](https://lasp.colorado.edu/galaxy/pages/viewpage.action?pageId=37618929) as a 32-bit unsigned integer with each bit acting as an on/off flag of the [da](https://lasp.colorado.edu/galaxy/display/MFDPG/Data+Quality+Flag+Definitions) [ta-quality indicators](https://lasp.colorado.edu/galaxy/display/MFDPG/Data+Quality+Flag+Definitions) as of the epoch start time. The procedure MMS\_LOAD\_FPI.pro automatically parses the errorflags variable in the CDF file into a tplot variable that can be displayed fairly easily.

> ;ion moments ;electron moments :ion distributions ;electron distributions

The CDF variable errorflags become TPLOT variables of the form:

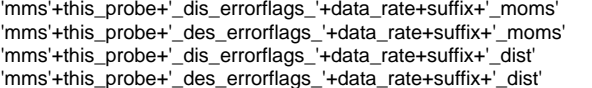

## Quality Flag Queries

SPEDAS example of use: see crib sheet /projects/mms/examples/basic/mms\_load\_fpi\_crib.pro

tplot, prefix+'\_dis\_errorflags\_fast\_moms\_flagbars', /add

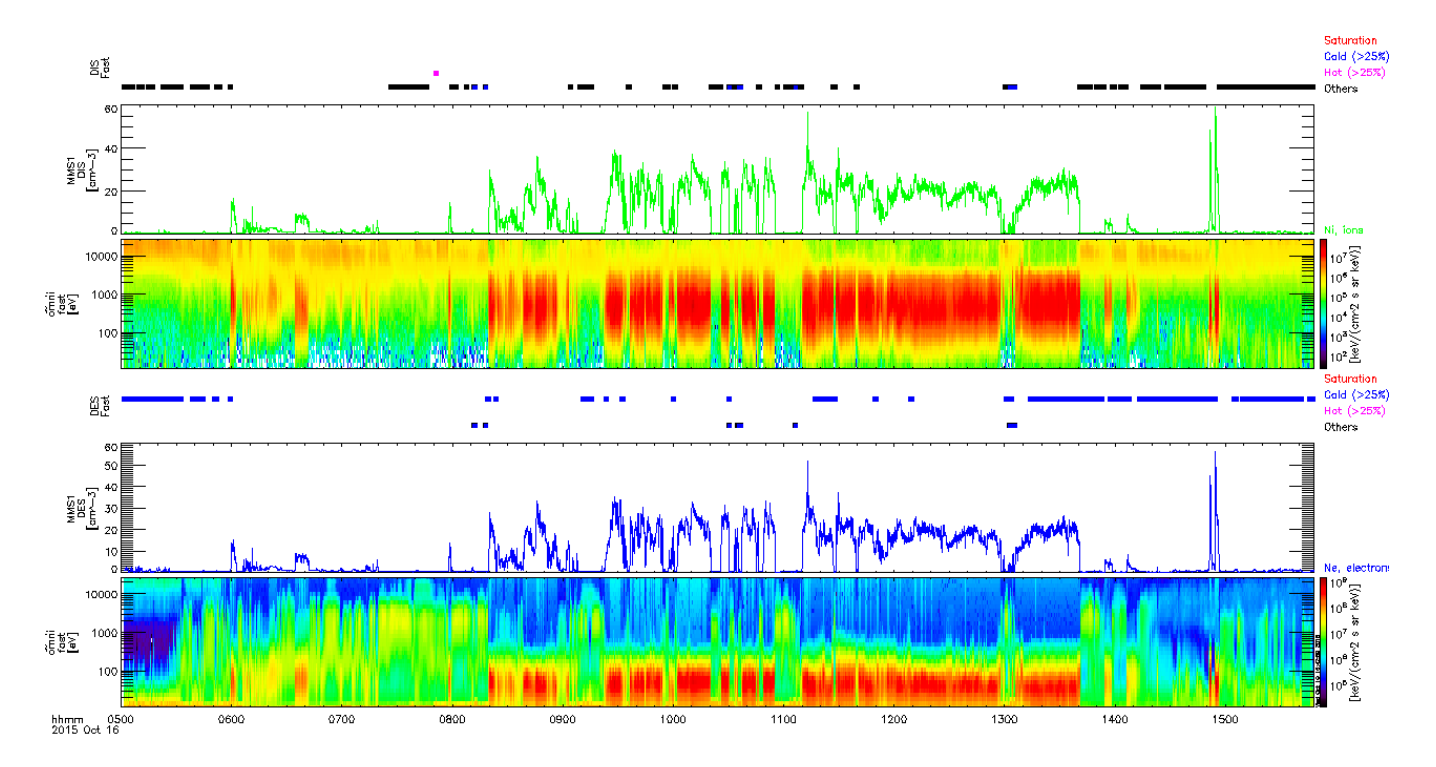

tplot, prefix+'\_dis\_errorflags\_fast\_moms\_flagbars\_full', /add

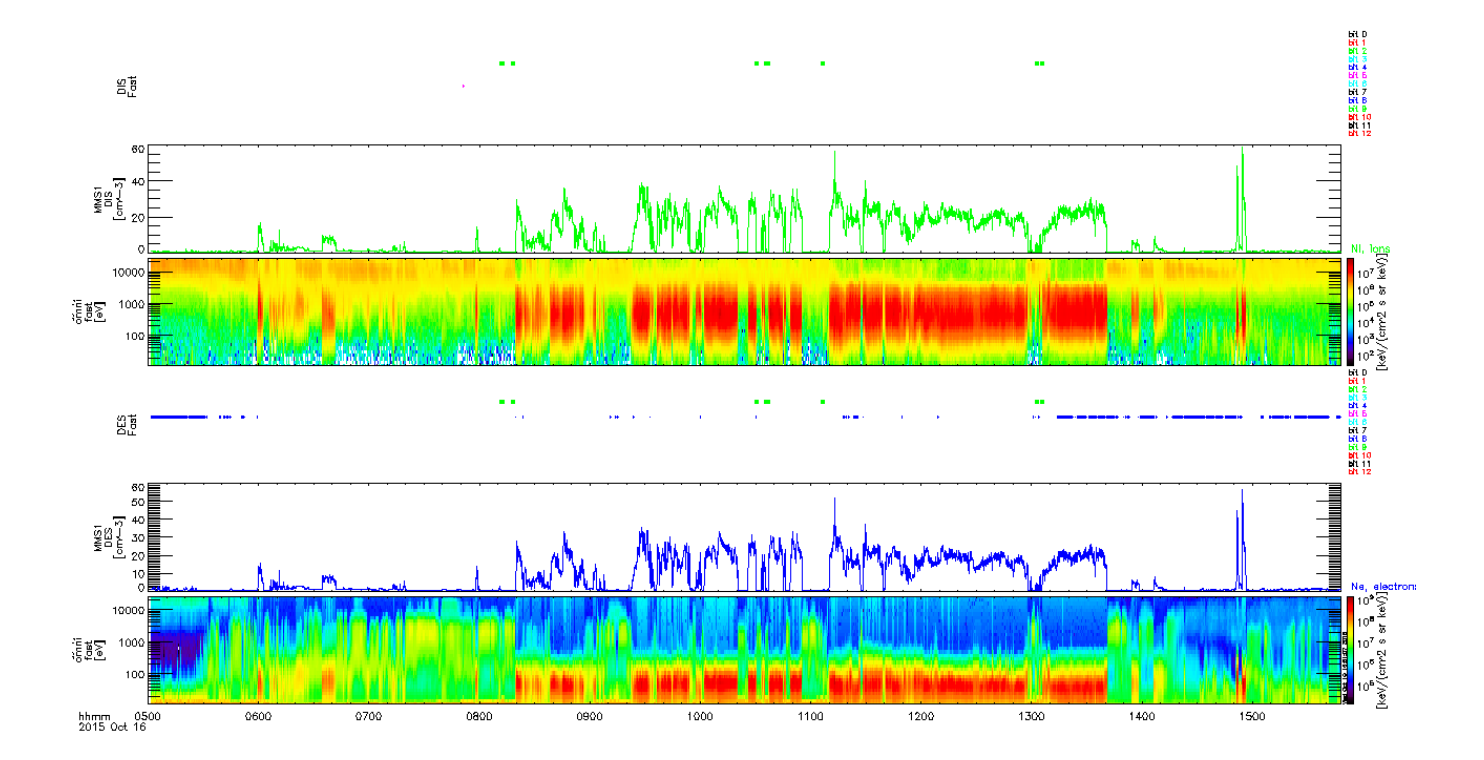